# GEOCAPS, an interactive geochemical-data analysis program system in BASIC

# Morimasa Yoshin<sup>\*</sup>, Taisei SATO<sup>\*\*</sup> and Ryoichi Koupa<sup>\*\*\*</sup>

YOSHII, M., SATO, T. and KOUDA, R. (1988) GEOCAPS, an interactive geochemical-data analysis program system in BASIC. Bull. Geol. Surv. Japan, vol. 39(7), p. 447-473.

Abstract: GEOCAPS is an integrated interactive data-processing program system mainly for chemical analyses of rocks, minerals, and waters. The system is written in BASIC and HP-GL for Hewlett-Packard (HP) computers such as 200 series of HP-9000making the best of the characteristics of interpreter Ianguage. The system comprises up to 13 programs: File creation, File edit, File copy (all for file management), Table print, Arithmetic calculation, Mean values, Correlation coefficients (for table listing), Histograms,  $X-Y$  diagrams, Piled  $X-Y$ diagrams, Triangular/Tetragonal diagrams, Hexa diagrams, and Key diagrams (for graphic output)。

Main functions which characterize GEOCAPS are as follows: Data are selected for processing by specifying codes defined to classify samples. Total weight percentage of chemical-analysis data can be re-calculated into 100 percent. The data are able to be converted into molecular ratios or equivalents. Values of total  $Fe<sub>2</sub>O<sub>3</sub>$  and total FeO are easily computed in both weight and mole from  $Fe<sub>2</sub>O<sub>3</sub>$  and FeO. The CIPW normative calculation is possible and its result is treated together with other components. One of the most powerful functions of GEOCAPS is that interactive calculation among components can be performed by entering arithmetic expressions of components. The system flexibly responds to users' needs of various kinds and levels due to above functions.

# 1. Introduction

Geochemical studies are usually inductively carried out for finding new principles or evidences through calculations on a lot of chemical data. In most cases the geochemical data are transformed into atomic or molecular ratios, or equivalents. Total  $Fe<sub>2</sub>O<sub>3</sub>$  and total FeO is computed from  $Fe<sub>2</sub>O<sub>3</sub>$  and FeO. The CIPW normative calculation is necessary for silicate analyses of igneous rocks. Further, special diagrams are needed for presentation of geochemical data.

 To date computer programs such as MULTIPLAN and dBASE-series have been released for numeric calculations. These tools designed for general purposes are, however, not always sufficient for geochemical studies although it is difficult to compare these systems critically. At least, calculations of geochemical data are much more compli cated than usual ones, as mentioned in above paragraph. Therefore it is not

*<u>UNISSIMA MARRINI</u>* 

 <sup>\*</sup>Kyushu O伍ce

<sup>\*\*</sup> Information and Analysis Office

<sup>\*\*\*</sup>Mineral Deposits Department

efficient to apply ready-made programs for general use to geochemical dataprocessing even if they are managed to be combined with each othe

The authors planned to create an integrated system corresponding to the demands of researchers who study on chemical-analysis data of rocks, minerals, and waters. The basic ideas for GEOCAPS are as follows: First, the system must flexibly respond to various needs of researchers. Second, the system should be easily operated because geochemical data would be repeatedly processed with trial and error in the course of a study. Third, the system should equip powerful graphic functions that are essential for scientific discussion and presentation (YosHII and SATO, 1983a,1983b).

In 1974 the study was started to make an interactive program system for the Hewlett-Packard (HP) personal computer HP-9820A to process petrochemi cal data. Since 1980 the authors have modified these programs for the com puter HP-9845 T and then  $9836$  A,  $200$ series of the  $HP-9000$ , to apply the system to many kinds of chemica1-analysis data. The HP-devices can satisfy the authors demands because they run on an interpreter BASIC and equips exellent graphic commands named HP-GL.

 How to transfer data in the HP-com puter to other devices have been established by  $Kouda$  (1983, 1984) with a special connecting cable through RS- 232 C. Owing to this, table listing is possible with remote printers. Further, GEOCAPS data can be sent to other computers for data-processing in other program systems (Yoshii, 1986).

|                                   | Main Functions |                                                      |  |                                           |  |  |  |  |
|-----------------------------------|----------------|------------------------------------------------------|--|-------------------------------------------|--|--|--|--|
| Programs                          | Sort<br>Data   | Arithmetic<br>Select Data<br>Calculation<br>by Codes |  | Print<br>Graphics<br>Tables<br>Dots/Lines |  |  |  |  |
| $*$ File Management               |                |                                                      |  |                                           |  |  |  |  |
| File Creation (No. 1)             |                |                                                      |  |                                           |  |  |  |  |
| File Edit (No. 2)                 |                |                                                      |  |                                           |  |  |  |  |
| File Copy (No. 3)                 |                |                                                      |  |                                           |  |  |  |  |
| *Table Listing                    |                |                                                      |  |                                           |  |  |  |  |
| Table Print (No. 4)               |                |                                                      |  |                                           |  |  |  |  |
| Arithmetic Calculation (No. 5)    |                |                                                      |  |                                           |  |  |  |  |
| Mean Values (No. 6)               |                |                                                      |  |                                           |  |  |  |  |
| Correlation Coefficients (No. 7)  |                |                                                      |  |                                           |  |  |  |  |
| *Graphic Output                   |                |                                                      |  |                                           |  |  |  |  |
| Histograms $(N_0, 8)$             |                |                                                      |  |                                           |  |  |  |  |
| $X-Y$ Diagrams/Maps (No. 9)       |                |                                                      |  |                                           |  |  |  |  |
| Piled X-Y Diagrams (No. 10)       |                |                                                      |  |                                           |  |  |  |  |
| Triangular/Tetragonal D. (No. 11) | ∩              |                                                      |  |                                           |  |  |  |  |
| Hexa Diagrams (No. 12)            |                |                                                      |  |                                           |  |  |  |  |
| Key Diagrams (No. 13)             |                |                                                      |  |                                           |  |  |  |  |

Table 1 Programs and their main functions.

 $Note: 1. \nO: able$ 

<sup>2</sup> 2. CIPW Normative Calculation is able in Program Nos.  $4$ -11 of N-Series.

3. Key Diagrams is only in W-Series.

GEOCAPS, an interactive geochemical-data analysis program system in BASIC (M. Yoshii et al.)

# 2. Structure of the system

of programs in accordance with types of data: the N-series, G-series, and Wseries. The N-series mainly treats sili. GEOCAPS is made up of three series cate-analysis data of igneous rocks with the CIPW normative calculation. The G-series processes general geochemical data. This series is useful also for general numerical data of other fields. The W-series is for water analysis data。 Each series comprises up to 13 programs and a menu program.They are as follows:

# Program menu Programs for file management File Creation (No. 1) File edit  $(No. 2)$ File copy (No. 3) Programs for table listing Table print (No. 4) Arithmetic calculation (No. 5) Mean values (No. 6)

Correlation coefficients (No. 7) Programs for graphic output Histograms(No.8)  $X-Y$  diagrams/maps (No. 9) Piled X-Y diagrams (No. 10) Triangular/tetragonal diagrams (No.11) Hexa diagrams(No.12)

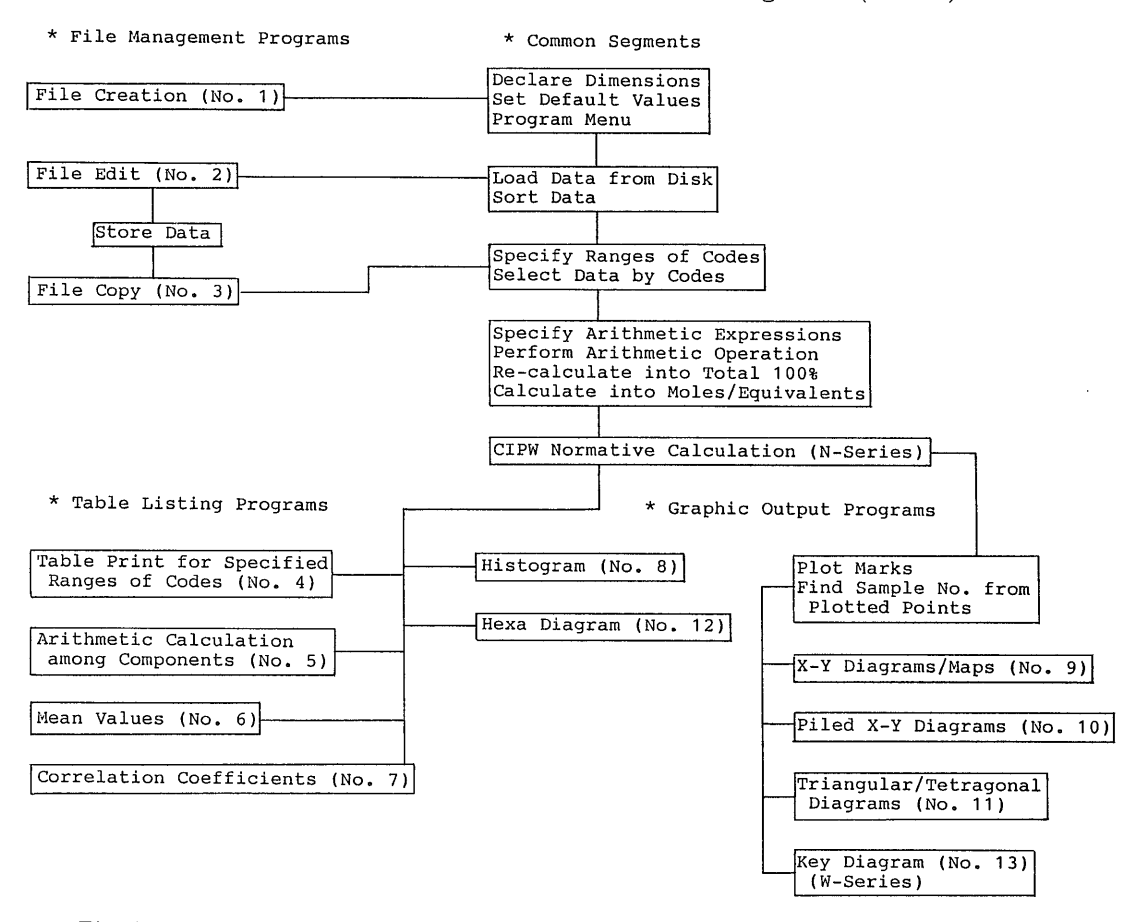

Fig.1 Diagram showing the assemblage of segments for main functions of each program。

# Bulletin of the Geological Survey of Japan. Vol. 39, No. 7

Table 2 An example of the data table with the CIPW normative calculation and arithmetical calculations among components.

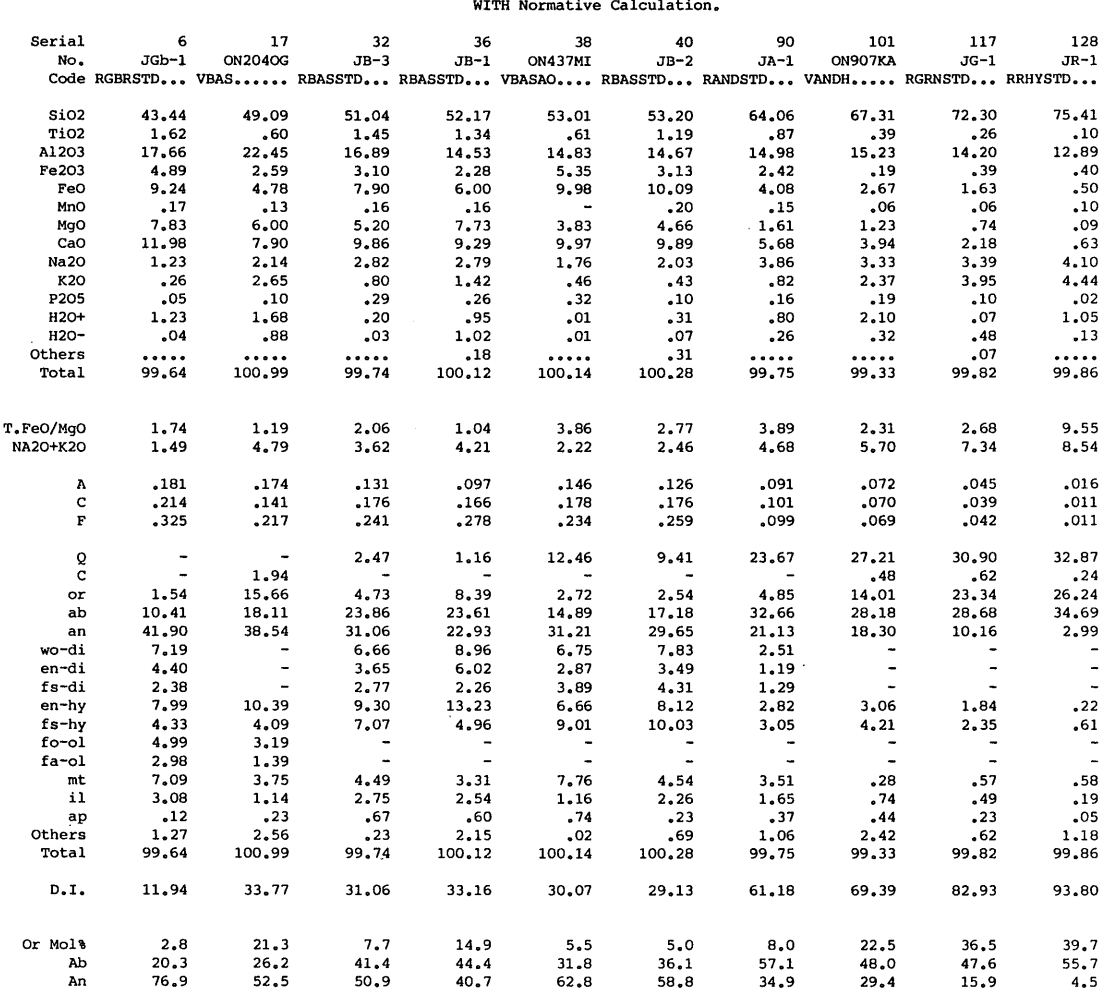

Chemica1-Analysis Data of Igneous Rocks

Data are Sorted on SiO2 Values in Ascending Order. Processed by GEOCAPS-T using YHP9845T.<br>Ouput to Brother HR-15 Printer through RS-232C.

Note 1) Arithmetic calculations are added below the analytical data and below the D. 2) Serial Nos. 17, 38, and 101 from  $ONO(1962)$ , others from ANDO(1983) et al.

:Key diagrams (No.13)(W-series only)

 Main functions that characterize the system are shown in Table 1. The programs are made up of 7,000 steps which comprise about  $60$  segments. The assemblage of segments for main func tions of each program is shown in Fig.1.

A set of users' files for GEOCAPS consist of the index-file, component-file, data-file, and code-file. The index-file keeps names of the component-file and

data-file, maximum and current numbers of samples and components, data- $\overline{\phantom{a}}$ contains names of components and their atomic or molecular weights. The data file has data of analytical samples sample-numbers, codes, and values o each component. The code-file stores up to 20 sets of ranges of codes by which the user select data for proces. sing type, and others. The component-file

## $2.1$ . File managemen

2.1.1 File creation (Program No. 1)

This program is used to define the user's files. Components are usually entered from the keyboard. Atomic or molecular weights for the chemical components are automatically calculated and stored into the component-file. Another component-file can be quoted instead of entering from the keyboard (YOSHII,1983a).

# 2.1.2 File edit (Program No. 2)

This program is for entering, correcting, printing, sorting, reordering, and storing data. Data are usually entered from the keyboard. The data of coordinates, latitudes and longitudes, can be entered from a digitizer. Data can be edited on samples and components: Samples are sorted, reordered, and deleted. Components are reordered, added, and deleted (YosHII, 1983c). When data are partly lacking, the value of "no-data" is defined to be  $9.0 E+63$ . Data of this value are omitted in processing.

Table 3 An example of the table resulted from arithmetic calculations among components to get ion ratios of rhodonite。

| Serial | No.               | Code               |                         | T.Anion 15/Tot. | Si    | Al   | Fell1                        | Fell   | Mn    | Мq   | Cа   |
|--------|-------------------|--------------------|-------------------------|-----------------|-------|------|------------------------------|--------|-------|------|------|
| 29     | IN.CHIKLA.        | RRONDHZ            | 2.301                   | 6.520           | 4.933 | .035 | $\overline{\phantom{a}}$     | .087   | 4.645 | .089 | .262 |
| 30     | J. TAGUCHI.       | <b>RRDNM64</b>     | 2.275                   | 6.595           | 4.875 | .106 | .033                         | $-140$ | 4.634 | .087 | .180 |
| 31     | J.ZOMEKI          | RRDNM64            | 2.263                   | 6.629           | 4.852 | .121 | .022                         | .054   | 4.595 | .127 | .305 |
| 33     | J.CHIZU           | <b>RRDNM64</b>     | 2.278                   | 6.583           | 4.711 | .276 | $\rightarrow$                | .204   | 4.431 | .023 | .505 |
| 34     | NZ.ARROW          | RRDNDHZ            | 2.322<br>$\mathbb{R}^2$ | 6.459           | 4.990 | .009 | .009                         | .134   | 4.336 | .147 | .375 |
| 35     | J.TAMAIWA.        | RRDNM64            | 2.322                   | 6.461           | 4.915 | .108 | .063                         | -190   | 4.299 | .011 | .414 |
| 36     | J.AKIMOTO.        | RRONM64            | 2.289                   | 6.552           | 4.933 | .066 | .010                         | .025   | 4.356 | .041 | .601 |
| 37     | J.KIURA           | <b>RRDNM64</b>     | 2.245                   | 6.681           | 4.894 | .125 | $\sim$                       | .102   | 4.393 | .123 | .407 |
| 42     | J.YOSHIDA.        | <b>RRDNM64</b>     | 2.340                   | 6.410           | 4.936 | .124 | .039                         | .027   | 4.161 | .068 | .626 |
| 43     | <b>J.NODATAMA</b> | RRONBaOY67         | 2.302                   | 6.515           | 5.057 | .023 | .022                         | .044   | 4.222 | .002 | .551 |
| 45     | 07-9018R          | <b>RRONY78</b>     | 2.331                   | 6.435           | 5.001 | .019 | $\qquad \qquad \blacksquare$ | .038   | 4.161 | .246 | .524 |
| 46     | <b>J.HORIGOSH</b> | <b>RRONM64</b>     | 2.281                   | 6.577           | 4.902 | .041 | .040                         | .200   | 4.247 | .023 | .605 |
| 54     | J.YAMATO          | RRDNM64            | 2.221                   | 6.753           | 4.835 | .030 | .019                         | .025   | 4.330 | .270 | .630 |
| 55     | $07 - 706R$       | <b>RRDNY78</b>     | 2.335                   | 6.423           | 4.898 | .115 | .051                         | .016   | 4.118 | .449 | .371 |
|        |                   | Number of Samples  | 14                      | 14              | 14    | 14   | 14                           | 14     | 14    | 14   | 14   |
|        |                   | Mean Value         | 2.293                   | 6.542           | 4.910 | .086 | .022                         | .092   | 4.352 | .122 | .454 |
|        |                   | Standard Deviation | .035                    | .102            | .082  | .071 | .021                         | 070ء   | .174  | .125 | .145 |
|        |                   | Maximum Value      | 2.340                   | 6.753           | 5.057 | .276 | .063                         | .204   | 4.645 | .449 | .630 |
|        |                   | Minimum Value      | 2.221                   | 6.410           | 4.711 | .009 | $\rightarrow$                | .016   | 4.118 | .002 | .180 |

Note: Serial Nos. 29, 34 from DEER et al.; 30-33, 35-42, 46-54 from Momo1(1964); 43 from YOSHIMURA (1967); 45, 55 from YOSHII (1978).

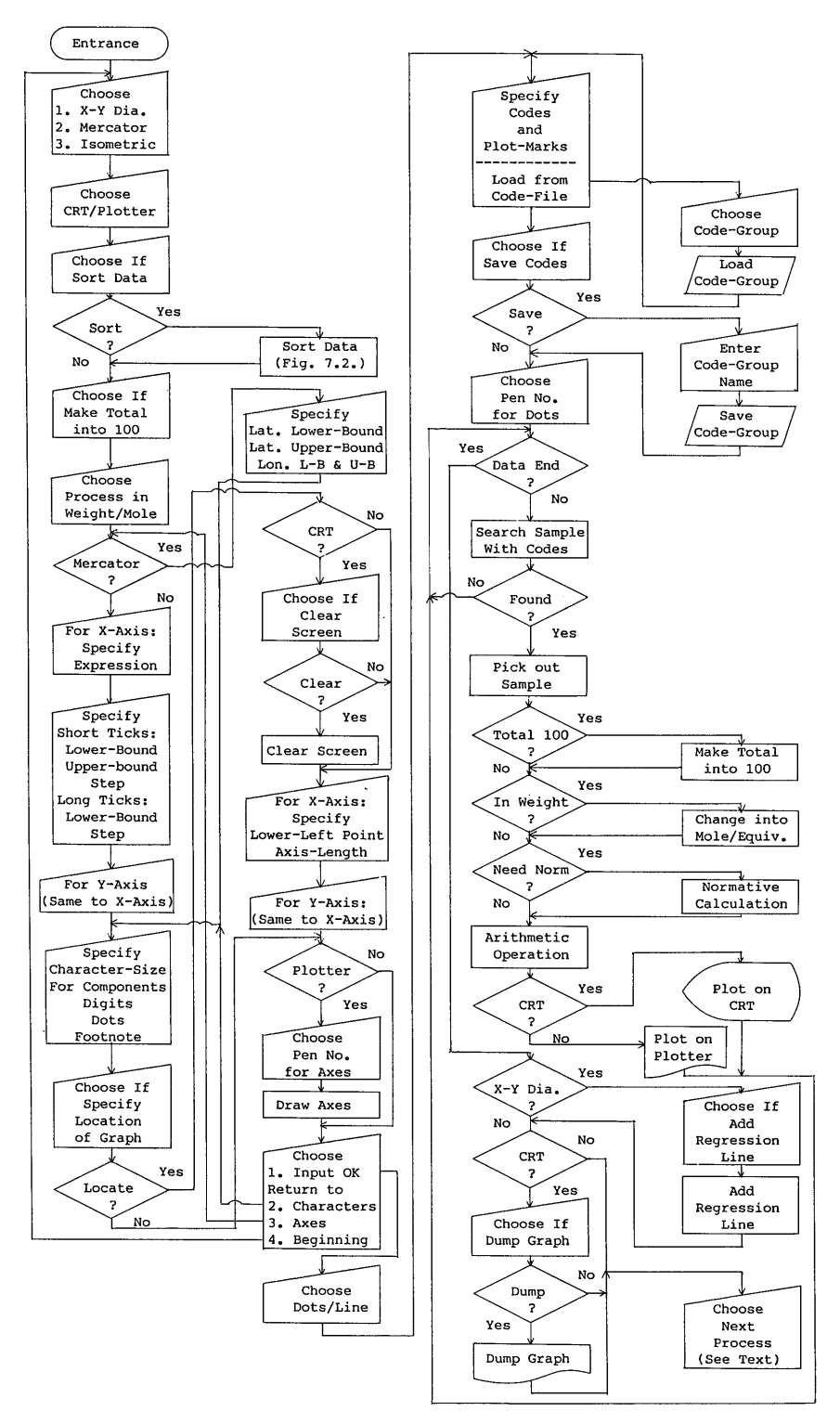

Bulletin of the Geological Survey of Japan. Vol. 39, No. 7

Fig. 2 Flowchart for plotting X-Y diagrams and maps.

2.1.3 File copy (Program No.3

disk-file. Data are selected by the specified ranges of codes in the same wa grams. This program is useful for making sub-files to carry out efficient This program copies data into another as the following data-processing proprocessing.

# 2.2 Table listing

 $2.2.1$  Table print for specified codes (Program No.4)

 This program prints samples selected by specified ranges of codes. The samples are arranged in columns on a table. In the N-series, results of the CIPW normative calculation are attached to the analytical data. Results of arithmetic calculations among components can be added. Up to 15 arithmetic expressions are acceptable. An example of the table with CIPW normative calcula tion is shown in Table2.

 2.2。2 Arithmetic calculation among components(Program No.5)

This program tabulates computed. values of total 15 arithmetic expressions of components. Samples are arranged in rows on a table. Values of maximum, minimum, mean, and standard deviation are added to each component.An example is given in Table 3.

# 2.2.3 Mean values (Program No. 6)

 This program calculates maximum, minimum, and mean values, and standard deviations for a specified range of components and computed values of an arithmetic expression. The results are listed on a table.

2.2.4 Correlation coefficients (Program No.7)

 This program computes correlation coefficients for a pair of specified ranges of consecutive components,or a pair of computed values of components. The results are listed on a table.

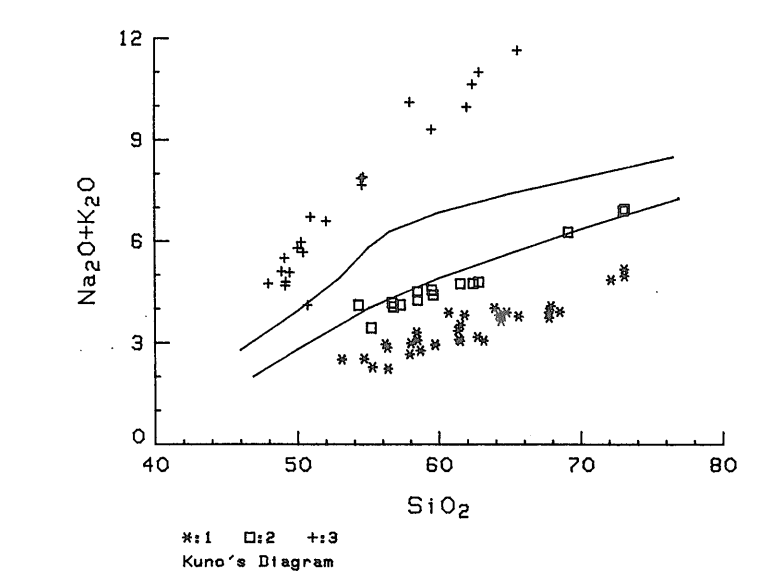

Fig. 3 Kuno's diagram, an example of the X-Y correlation diagram 1:0sore-yama Volcano(ToGAsHI,1977)。2:Asama Volcano(OKAMoTo,1979).  $3:$  Jeju Island (LEE et al., 1982).

 $-453-$ 

# 2.3 Graphic output

2.3.1 Histograms(Program No.8)

This program draws histograms fo the computed values from an arithmet: expression of components. Frequency 周楳灲潧牡浩獦潲捯牲攱慴楯湤楡ⴀ gramsbetweenthespeci丘edcomputed is calculated on absolute numbers or percentage by choice. Number of processed samples, the frequency against each step, the mean value, and the standard deviation are printed.

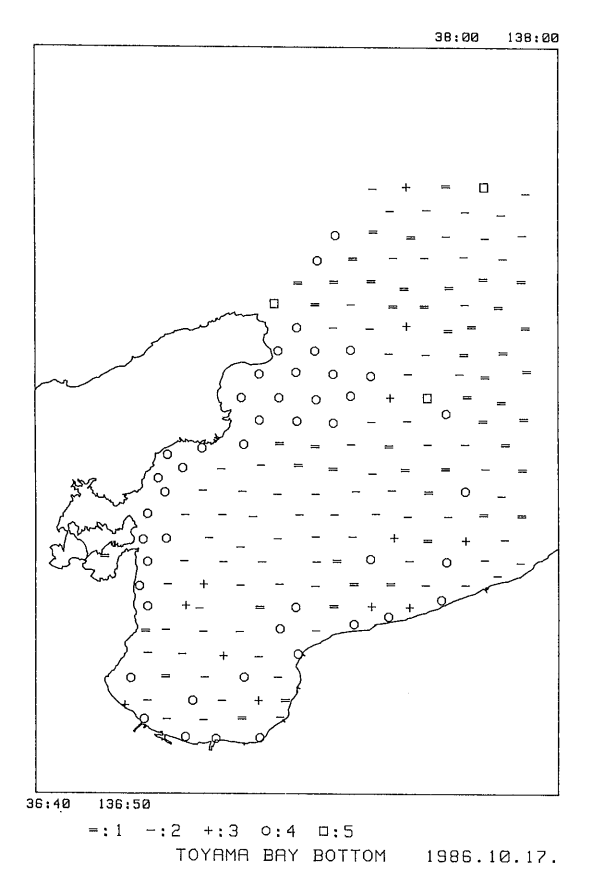

Fig. 4 Distribution of bottom sediments in Toyama Bay, an example of the Mercator map. Data are from ARITA et al. (1979).  $1:Clay.$   $2:Silt.$   $3:Sand, silt, and$ clay.  $4:$  Clayey to fine sand.  $5:$ Rock basement.

2.3.2  $X-Y$  diagrams and maps (Program No.9)

 This program plots X-Y diagrams for computed values. A regression line can be added, if necessary. Number of processed samples and correlation coefficient are printed. The Mercator prolection maps are also drawn from the given ranges of latitude and longitude if the location data exist in the compo nent-file. The flowchart of this pro. gram is shown in Fig.2,

 As an example of the X-Y diagram the Kuno's diagram ( $K$ uno, 1965) is given in Fig.3. The authors have pre. pared the data for boundary lines of the diagram so that the user can make the diagram in any range of values (Yoshii and SATo,1984c).An example of a distribution map is shown in Fig. 4. Data for the coast line are previously entered into a data-file from a map with a digitizer.

 2.3.3 Piled X-Y diagrams (Program No.10)

This program is for correlation diagrams between the specified computed value on X-axis and other maximum 15 computed values on Y-axis. A regression line can be added to each pair. Numbers of processed samples and correlation coefficients are printed. Harker's diagrams are plotted with this program.An example of the piled X-Y diagram is given in Fig. 5.

2.3.4 Triangular and tetragonal dia-9rams(Program No.11)

This program draws triangular, or tetragonal diagrams. End members are given as arithmetic expressions among components. The tetragonal diagrams are originated by ARAMAKI et al. (1970, 1972). Geometry for plotting a tetragonal diagram in this program is shown

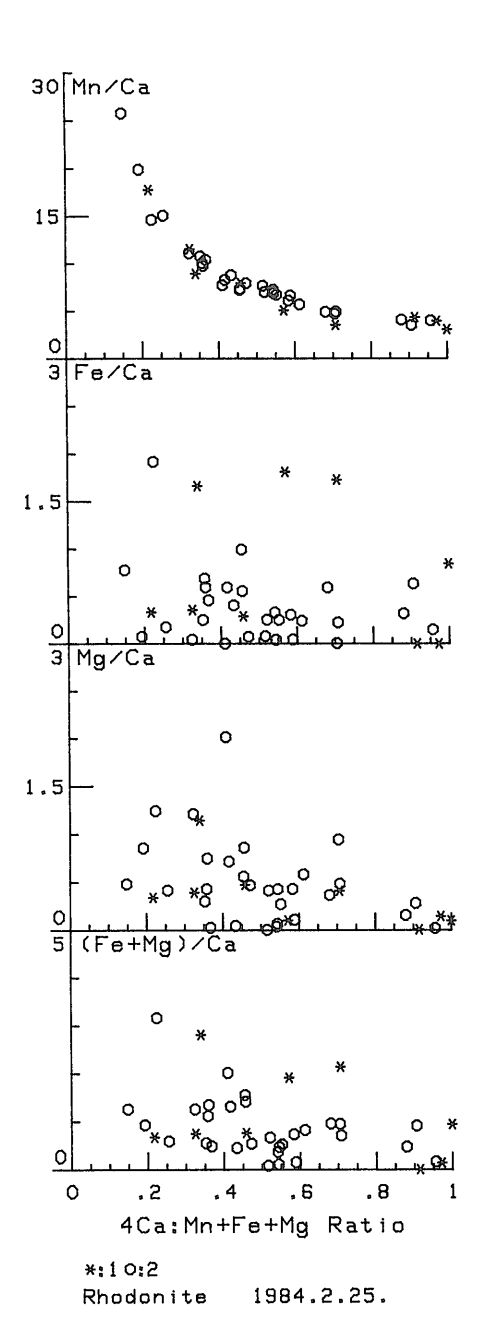

Fig. 5 Correlation between Ca and metal ions in rhodonite, an example of the piled X-Y correlation diagram. Data are from DEER et al. (1963). Momol (1964), Yoshii (1978), and YOSHIMURA (1967).

by SATO and YOSHII  $(1981)$ . An example of the tetragonal diagram is given in Fig.6.

2.3.5 Hexa diagrams (Program No. 12)

 This program is for hexa diagrams for a set of six computed values from arithmetic expressions of components. Data are processed in atomic or molecu lar ratios, or in equivalents. In case of water-analysis data, total of cations must be balanced with that of anions. Therefore samples will be omitted in processing in case that the difference of the totals is larger than a specified threshold. Although hexa diagrams are originally for water-analysis data, they can be applied to data of other fields for comparing the compositions of the data with patterns. An example of the diagram is shown in Fig.7.

2.3.6 Key diagrams (Program No. 13) This program plots ratios among four computed values.This diagram is only for water-analysis data. Processing is always performed in equivalent. Data will be omitted in processing in case that the difference of total of cations and that of anions is larger than a specified threshold. An example of the diagram is given in Fig. 8.

# 3. Common functions among programs

 The above mentioned programs have several common functions which charac. terize the GEOCAPS. Main functions are shown in Fig. 1. They are described. in the following sections.

# 3.1 Searching data by code

Data in a file can be picked out for processing by the classification code which is put onto every sample. The

\_詞

 $-455-$ 

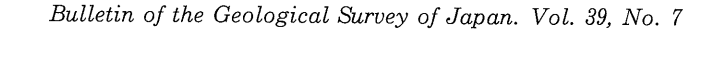

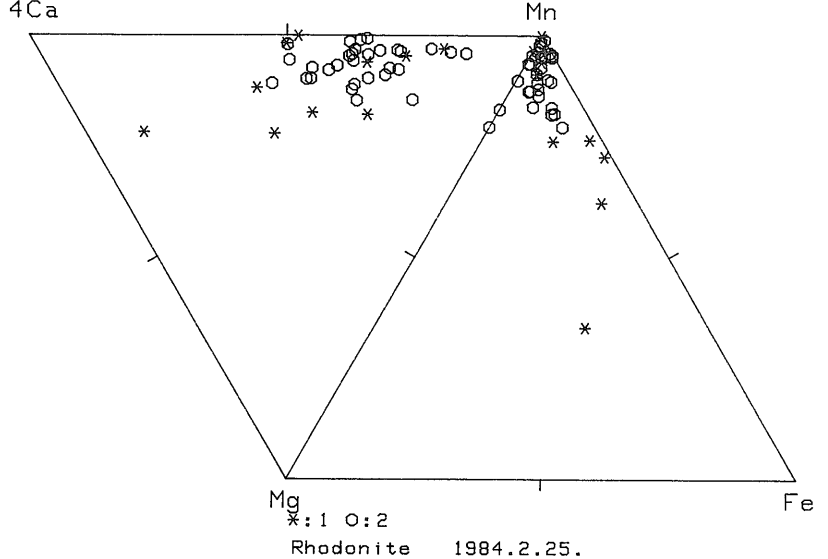

Fig. 6 Ca and metal ratios in rhodonite, an example of the tetragonal diagram. Data are the same to Fig.6.

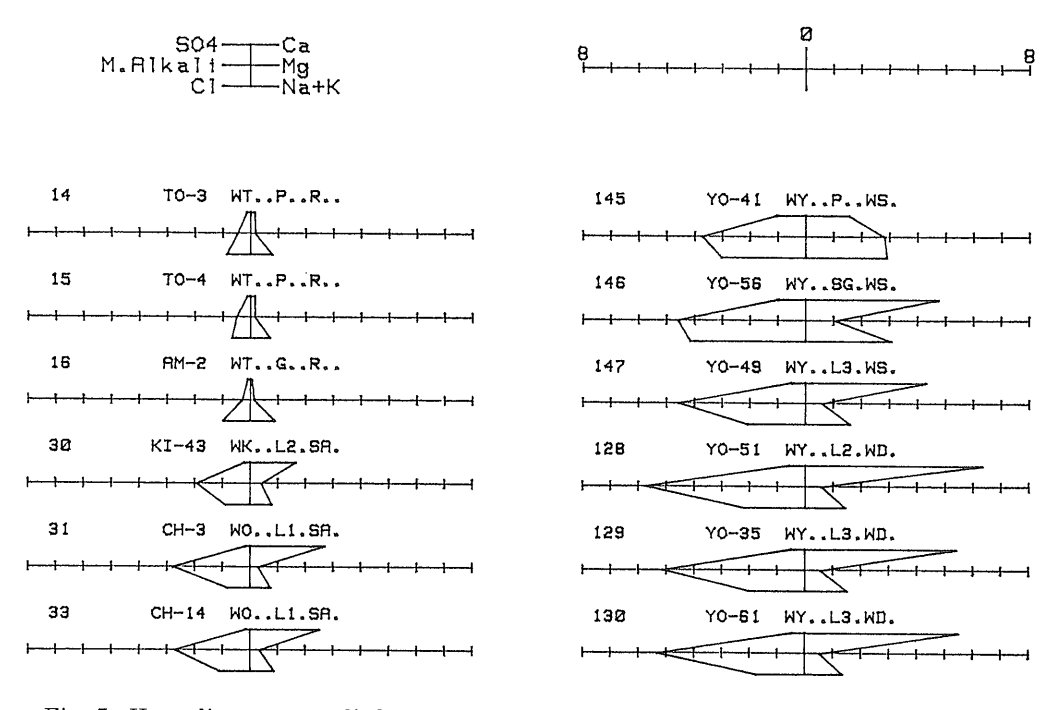

Fig.7 Hexa diagrams applied to water analysis。 From Goro's unpublished data. 14-16: River in Tokunoshima Island. 30-33: Spring in Kikai and Okinoerabu Islands. 145-147: Shallow well in Yoron Island. 128-130: Deep well in Yoron

Island.

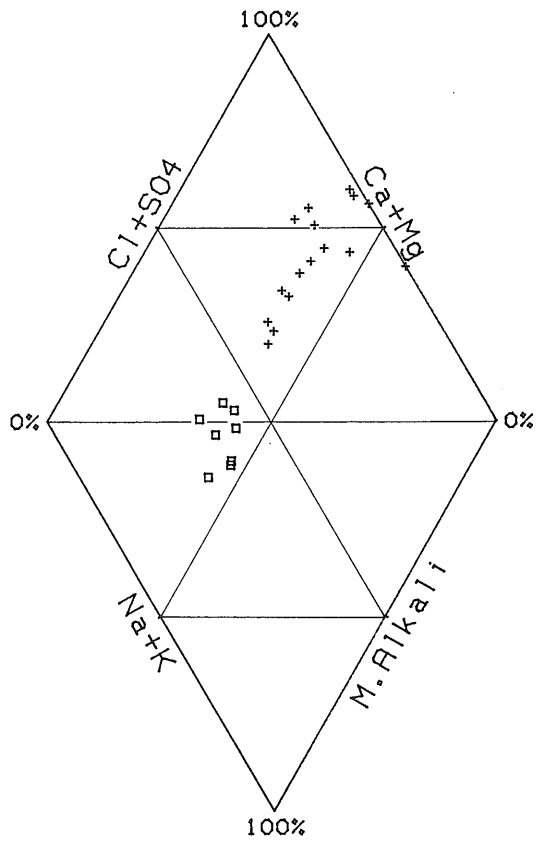

# +霊1聖2

Fig.8 River and well waters,an example of the key diagram. From Goro's unpublished data. 1:River.2:Well.

code is composed of 10 characters. They are divided into four sub-codes. The first sub-code is one character and the rests three, as like.

where A, B, C, and D stand for each sub-code. The user defines each subcode to classify his data on any four independent factors, such as geologic regions, age, kinds of samples, and so on.

In the course of data-processing, the user specifies the range of each subcode. Logically each range of subcodes is connected with the "AND" operator of the Boolean expression. Up to nine sets of ranges of sub-codes can be specified at one time. The sets are connected with the "OR". Twenty backtrace data are able to be stored in the code-file for convenience of repeated jobs on the same group of samples (YOSHII,1980).

 Program steps of searching data with specified codes are shown in Appendix 1.

# 3.2 Arithmetic calculations of components

 Interactive algebraic operations are applied among components, normative minerals, and D.I. (differentiation index) in every data-processing program. The operations are performed with the operation-code method reported by the authors (Yoshii, 1984 a, 1985; Yoshii and SATO, 1983 a, 1984 b). All the user has to do is to give arithmetic expres sions of components from the keyboard.

 Rules for the expressions are nearly the same to usual algebraic ones. The multiplication symbol "\*" can be omitted in case that a constant precedes a component or the opening parenthesis "(". Multiplex parentheses and logarithmic functions, log and ln, can be used.

When an expression

ABBBCCCDDD Total=100MgO/(MgO+T.FeO);MgO%

is entered from the keyboard, for example, the characters are broken down into constants, components, mathematic symbols, delimiters, and characters for the label. Characters on the left-side of the delimiter "=" is the component that the result from the calculation is entered.

Bulletin of the Geological Survey of Japan, Vol. 39, No. 7

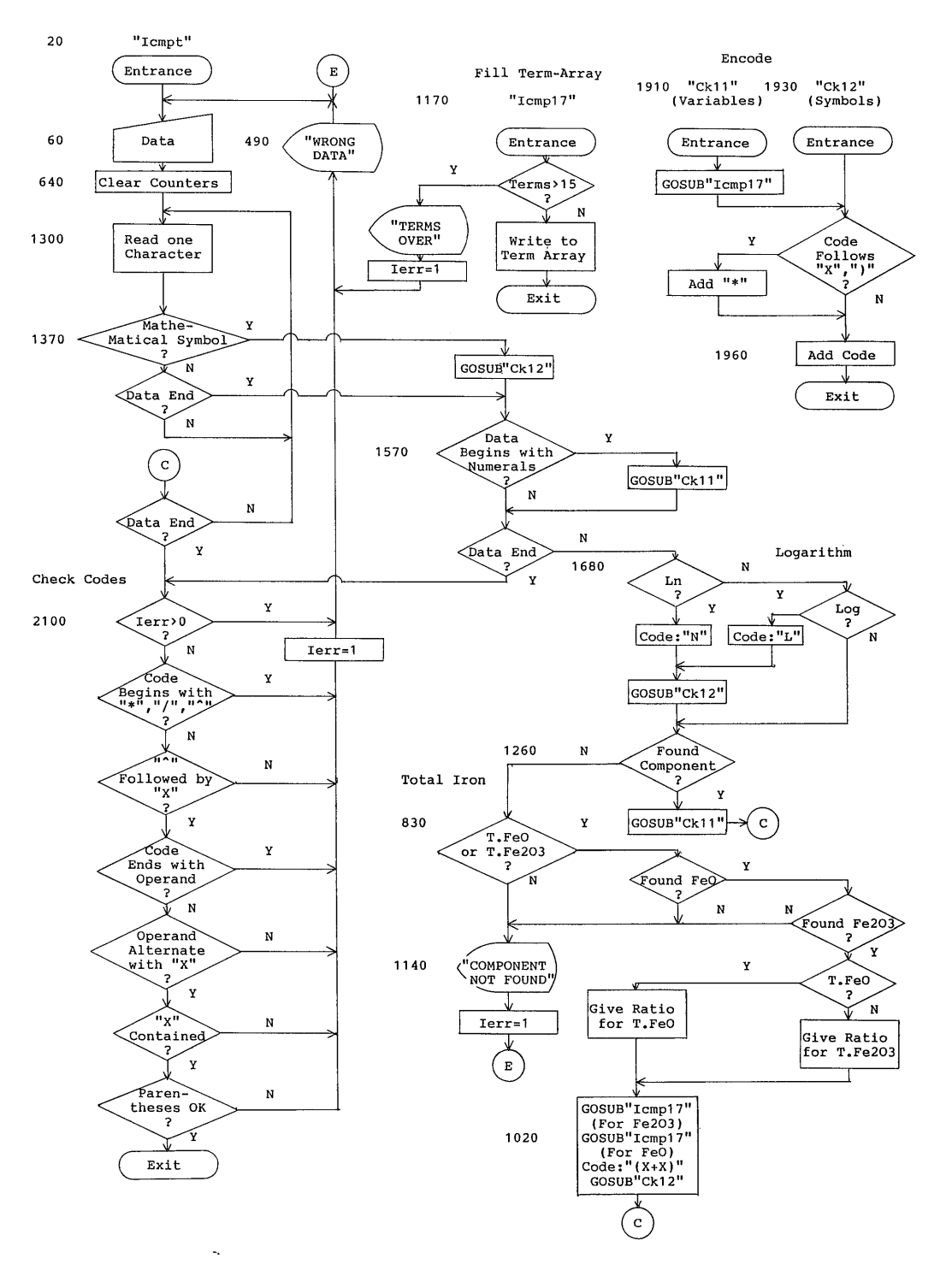

Fig. 9 Flow of operations to build an operation-code for the entered expression of components.

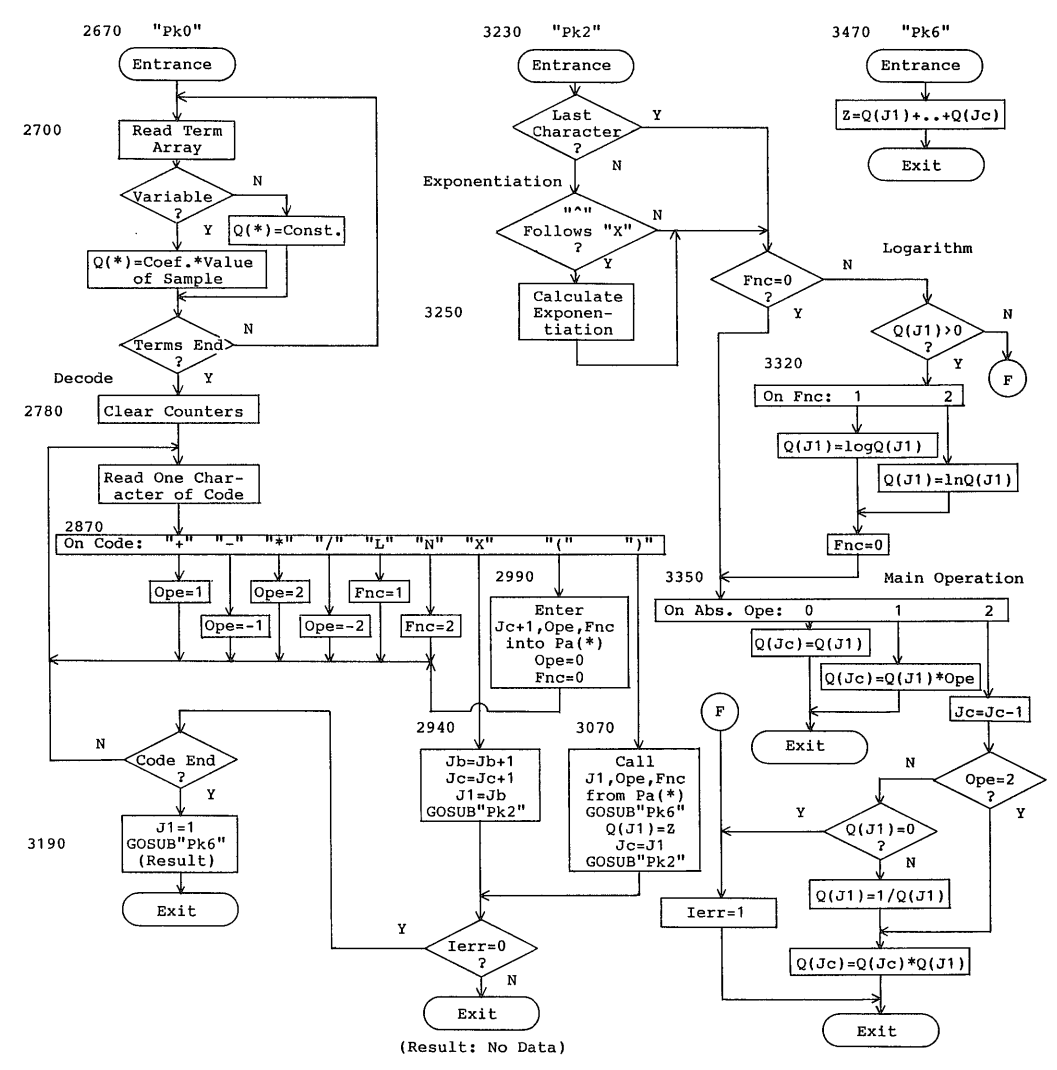

Fig. 10 Flow of operations to execute calculations along the operation-code.

In accordance with the given expression, the operation-code

 $X * X / (X + (X + X))$ 

is internally built up. In above case the operation-code for T.FeO that stands for total FeO is " $(X + X)$ " because T.FeO is composed of two components,  $Fe<sub>2</sub>O<sub>3</sub>$  and FeO. Specified components are entered into an array  $B1(*)$  as the ordinal number of the components in the component-file. Values of coefficient or constant are stored into  $B2(*)$ . The arrays are named the term arrays. In this paper the symbol " $(*)$ " collectively expresses an array. Finally the operation-code is checked if it is mathematically valid, or not. The flowchart of these steps are given in Fig. 9. The program list is in Appendix 2.1.

In the course of data processing, data of a selected sample are moved into the calculation array  $Q(*)$ . Calculations

are performed according to the operation-code. The flow of the calculation is shown in Fig. 10. The program list is in Appendix 2.2. In the above example the result is entered into the component "Total". The characters "MgO  $\%$ " will appear on tables or diagrams as the label instead of the given expression.

# 3.3 The CIPW normative calculation

The CIPW normative calculation is performed in data-processing programs of the N-series.  $Cr_2O_3$  and NiO are acceptable. Although it is basically after Cross et al. (1902), the calculation is slightly modified. Namely, the molecular weight of FeO is calculated as the weighted average of FeO, MnO, and NiO. In this way total weight-percentage of normative minerals can correspond to that of analytical data (YOSHII and HIRANO, 1977; YOSHII, 1984 b).

The normative minerals and D.I. are internally generated, and their values can be treated together with other components. In GEOCAPS normative corundum is designated as "C'" for distinguishing from carbon (C).

# 3.4 Other functions

Following functions can be applied :

1) Data are sorted on sample-numbers in ascending order, on sub-codes in ascending order, and on components in ascending/descending order. In the latter two cases, two keys can be specified  $(Y$ OSHII, 1983 b).

2) The data are re-calculated into their total 100 in case that the component "Total" or "Sum" exsists in the component-file. In the N-series the values from  $SiO_2$  through  $P_2O_5$  are totalized.

 $3)$ The selected data are converted into atomic or molecular ratios, or equivalents in case of water-analysis data.

 $(4)$ In posting programs, such as X-Y diagrams, piled X-Y diagrams, triangular/tetragonal diagrams, and key diagrams, any capital letters on the keyboard are used as plot-marks. Broken lines can also be used in the programs except piled X-Y diagrams. The sample-number and code of each posting point on the CRT or the plotter are able to be found using a digitizing operation.

### $\overline{4}$ . An example of application

Examples of applications of GEOCAPS to petrochemistry, mineralogy, and hydrology are shown by Yoshi and SATO  $(1984 b)$ . An example of the application to mineralogy is explained in the following lines :

Experimental formulas of rhodonite of which ideal formula is  $CaMn_4Si<sub>5</sub>O<sub>15</sub>$  can be calculated with the program No. 5. The data are from DEER et al. (1963). MOMOI (1964), YOSHII (1978), and YOSHI-MURA (1967).

The data are processed in molecular ratios. Total nine arithmetic expressions are specified in order. Steps of entering the expressions are as follows:

Entering total of anions into the  $1)$ component "Total". The label of the arithmetic expression is "T. Anion".

 $TOTAL = 2SIO2 + 3AL2O3$  $+3FE2O3 + FEO + MNO + MGO$ + CAO; T. Anion

 $2)$ Entering ratio of 15 oxygens against total anions into the "Total" again. The label for the expression is " $15/T$ ot.".

$$
TOTAL = 15/TOTAL; 15/Tot.
$$

 $\overline{r}$ 

3) Each cation ratio is given on the basis of 15 oxygens. The expressions are as follows  $\cdot$ 

TOTAL\*SIO2: Si TOTAL\*2AL2O3: Al  $TOTAL*2FE2O3:Fe'$ TOTAL\*FEO: Fe'' TOTAL\*MNO: Mn TOTAL \* MGO: Mg TOTAL\*CAO : Ca

Results of the calculations are listed in Table 3. Data are sorted on MnO in descending order. The results of the steps 1 through 2 can be omitted in the table, if necessary.

# 5. Conclusion

In most cases computation of data in scientific fields are performed with some  $fixed$ formulas. But in geoscientific studies such formulas or rules are inductively searched out of the results from data processing with trial and error. Therefore interactive processing is inevitable in these studies.

GEOCAPS provides special functions considering the characteristics of geochemical data. In the course of processing, data are automatically re-calculated into atomic or molecular ratios, or equivalents, if necessary. Results of the CIPW normative calculation can be used for further processing.

One of the most striking functions of GEOCAPS is arithmetic calculation among components without modifying any steps of programs. This function plays the most important role in data processing because the system is able to respond flexibly to the users' needs of various levels. Researchers can carry out many kinds of calculations only by entering arithmetic expressions of components.

Other important points of GEOCAPS are: First, the authors make the programs in the interpreter BASIC which is one of the most popular languages. Therefore the system can easily modified at any time needed, even temporarily, in with the accordance  $^{11}$ Sers $^{\prime}$ needs Second, the authors picked out the HPcomputers because they have excellent and powerful graphic functions named HP-GL. In fact HP-GL have recently been adopted in many plotters.

GEOCAPS has been grown up to a total system for geochemical purposes. To date a lot of papers have been published by using this data-processing system by many researchers. This proves that the system can fully contribute to the studies of geoscientific fields.

Acknowledgements: The authors are much thankful to Professor Masato KATADA of the Iwate University and Associate Professor Osamu UJIKE of the Toyama University for many suggenstions to improve this system in the course of runs in their own studies. Many thanks are to Mr. Havaii Goro of the Technology Department of the Geological Survey of Japan for his guidance on principle of processing of wateranalysis data and also for permitting to use his unpublished data.

# **References**

- ANDO, A., OHMORI, T. and TERASHIMA, S. (1983) Ten standard rock-samples and their chemical composition by the Geological Survey. Abstract of 1983 Annual Meeting of the Japan Geochemical Society. p. 168-169. (in Japanese).
- ARAMAKI, S., HIRAYAMA, K. and NOZAWA, T. (1970) Chemical composition of Jap-

 $-461-$ 

anese granites. part 1. Variation trends of 400 analyses Bull Eartha Res. Inst., vol. 48, p. 491-505.

- ARAMAKI, S., HIRAYAMA, K. and NOZAWA, T. (1972) Chemical composition of Japanese granites. part 2. Variation trends and average composition of 1200 analyses. Jour. Geol. Soc. Japan. vol. 78, p. 39-49.
- ARITA, M., NOHARA, M., KINOSHITA, Y. and ONODERA, K. (1979) The bottom sediments in Toyama Bay. Rept. Pollution Research in 1978. Industrial Technology Agency, p. 53-85. (in Japanese with English abstract).
- CROSS, W., IDDINGS, J.P., PIRSSON, L.V. and WASHINGTON, H.S. (1902) A quantitachemico-mineralogical classifitive cation and nomenclature of igneous rocks. Jour. Geol., vol. 10, p. 555-690.
- DEER, W.A., HOWIE, R.A. and ZUSSMAN, J. (1963) Rock-forming minerals, vol. 2. Chain silicates. 379 p., Longmans.
- KOUDA, R. (1983) The terminal emulator "TSS 45" and the distributed processing data communication. Bull. Geol. Surv. Japan, vol. 34, p. 593-626. (in Japanese with English abstract).
- (1984) GEOCAPS and data communications. Interactive data-processing, part 14. Chishitsu (geology) News, Geol. Surv. Japan, no. 362, p. 36-41. (in Japanese).
- KUNO, H. (1965) Fractionation trends of basalt magmas in lava flows. Jour. *Petrology*, vol. 6, p. 302-321.
- LEE, M.W., YOSHIDA, T. and AOKI, K. (1982) Trace elements behavior in fractional crystallization of Jeju alkaline lavas, Korea. Res. Rep. Lab. Nuc. Sci., Tohoku Univ., vol. 15, p. 249-256.
- MOMOI, H. (1964) Mineralogical study of rhodonites in Japan, with special reference to contact metamorphism. Mem. Fac. Sci., Kyushu Univ., Ser. D. Geology, vol. 15, p. 39-63.
- OKAMOTO, K. (1979) Geochemical study on magmatic differentiation of Asama volcano, central Japan. Jour. Geol. Soc. Japan, vol. 85, p. 525-535.
- ONO, K. (1962) Chemical composition of volcanic rocks in Japan. Geol. Surv. Japan., 441 p. (in Japanese).
- SATO. T. and YOSHII, M. (1981) A program for numbering to plotted points in a serial processing. Interactive dataprocessing, part 5. Chishitsu (geology) News, Geol. Surv. Japan, no. 322.  $p. 56-63.$  (in Japanese).
- TOGASHI, S. (1977) Petrology of Osore-vama Volcano, Japan. Jour. Japan. Assoc. Min. Petr. Econ., vol. 72, p. 45-60.
- YOSHII, M. (1978) Geology and manganese deposits of the Kunohe area, the North Kitakami Mountains. Bull. Geol. Surv. Japan, vol. 29, p. 289-346.
- (1980) Searching data with classification codes. Interactive data-procespart 1. Chishitsu sing,  $(geology)$ News, Geol. Surv. Japan, no. 315, p. 13-17. (in Japanese).
- (1983 a) File creating in GEOCAPS. Interactive data-processing, part 9. Chishitsu (geology) News, Geol. Surv.  $Japan, no. 348, p. 46-52.$  (in Japanese).
- (1983b) Entering and sorting data in GEOCAPS. Interactive data-processing. part 10. Chishitsu  $(geology)$ News, Geol. Surv. Japan, no. 349, p. 58-63. (in Japanese).
- (1983 c) Editing data in GEOCAPS. Interactive data-processing, part 11. Chishitsu (geology) News, Geol. Surv.  $Japan, no. 352, p. 56–63. (in Japanese).$
- $(1984a)$  A BASIC routine for performing arithmetic operations among values of components in geochemical data by the operation-code method. Geological Data Processing, Japan. Soc. Geol. Data Proces., no. 9, p. 13-24. (in Japanese with English abstract).

GEOCAPS, an interactive geochemical-data analysis program system in BASIC (M Yoshii et al.)

- YOSHII, M. (1984b) The CIPW normative calculation programs for hand-held personal computers and the test data. Geological Data Processing, Japan. Soc. Geol. Data Proces., no. 9, p. 25-38. (in Japanese with English abstract).
	- $(1985)$  An application program for calculation of chemical analysis data with the operation-code method in BASIC. Geological Data Processing. Japan. Soc. Geol. Data Proces., no. 10. p. 1-11. (in Japanese with English abstract).
		- and HIRANO, H. (1977) Test data for the normative calculation programs. Bull. Geol. Surv. Japan, vol. 28, p.  $401 - 412.$
		- and SATO, T. (1983 a) An outline of GEOCAPS, a geochemical data analysis program system in BASIC. Geological Data Processing, Japan. Soc. Geol. Data Proces., no. 8, p. 21-40. (in Japanese with English abstract).
		- $\longrightarrow$  (1983 b) GEOCAPS. and Interactive data-processing, part 8.

Chishitsu (geology) News, Geol. Surv.  $Japan, no. 347, p. 57-64.$  (in Japanese).

- YOSHII, M. and HIRANO, H. (1984 a) Choosing conditions for data-processing in GEOCAPS. Interactive data-processing. part 12. Chishitsu  $(geology)$ News, Geol. Surv. Japan. no. 356. p.  $40-48.$  (in Japanese).
- $and -$  (1984 b) Arithmetic operation of expressions in GEOCAPS. Interactive data-processing, part 13. Chishitsu (geology) News, Geol. Surv. Japan, no. 357, p. 25-35. (in Japanese).
- and  $\frac{\ }{\ }$  (1984 c) Application of GEOCAPS to petrology and mineralogy. Interactive data-processing, part 15. Chishitsu (geology) News, Geol. Surv. Japan, no. 364, p. 52-61. (in Japanese).
- YOSHIMURA, T. (1967) Supplement to "Manganese ore deposits of Japan", part 1. Manganese mineralization, Minerals and ores. Sci. Rept. Fac. Sci., Kyushu Univ., Geol., vol. 9, Spec. Is., no. 1, p. 1-485. (in Japanese with English abstract).

Bulletin of the Geological Survey of Japan, Vol. 39, No. 7

### BASIC による対話型地球化学データ処理プログラムシステム GEOCAPS

### 吉井守正 · 佐藤岱生 · 古宇田亮一

### 要 旨

GEOCAPS は主として岩石·鉱物·水の化学分析データの計算処理システムである. 言語はヒュー レットパッカード社の BASIC 及び HP-GL で書かれ、HP-9000 型 200 シリーズ計算機などの特徴 を最大限利用できる.

システムは、1)新規ファイルの牛成、2)データの入力・編集、3)ファイル内容の編集、4)数表の 印刷, 5) 成分同士の計算, 6) 平均値・標準偏差の計算, 7) 相関係数の計算, 8) 度数分布図, 9) 相 関図・分布図, 10) 積層型相関図, 11) 三角図・四面体図, 12) ヘキサダイアグラム, 13) キーダイア グラム. の各プログラムから構成される.

このシステムの特徴は、データ処理の過程で次の処理が容易に実行できる点である. 1)利用者が 定義しデータに付けた分類コードによるデータの検索及び処理. 2) 化学分析値合計値の100% への再 計算·モル比への換算·Fe2O3及び FeO から全 Fe2O3及び全 FeO への変換. 3) CIPW ノルム計算 の結果と他の成分の値との対等な処理. 4)成分名を演算式の形で入力すれば、その算式に従った多成 分間の計算が実現、以上の諸機能によって、GEOCAPS は利用者の多岐にわたる要求に、柔軟に対応 できる仕組になっている.

(受付: 1986年11月25日: 受理: 1988年3月28日)

GEOCAPS, an interactive geochemical-data analysis program system in BASIC (M. Yoshii et al.)

### Appendix

### 1. Program List for Searching Data with Ranges of Specified Codes

Variables: Istart--lower bound of the serial-number. Istop--upper bound of the serial number.  $CdS(*)$ --a specified code.  $CdS(*)[1,1], CdS(*)[2,4],$  $CdS(*)$ [5.7], and  $CdS(*)$ [8]--sub-codes. NoS(N(I).2)--the code of a sample. The symbol "(\*)" collectively expresses an array.

```
700 Seld0: ! [SD16] == SELECTNG DATA ON CODES (NGW) 83824
      \frac{1}{2} \frac{1}{2} \frac{770 Seld: FOR I=Istart TO Istop
780
            Z\=TRIM$(No$(N(I),1))
            IF Z$[1,1]="-" THEN Seld3! Samples of which 1st character of
790
serial No. is omitted in the data-processing.
800
         Cd\zeta(1) = No\zeta(N(I), 2)[1, 1]! 1st sub-code.
810
            Cd\$(2) = No\$(N(I), 2) [2, 4] ! 2nd sub-code.
820
          Cd\xi(3)=No\xi(N(1),2)[5,7]! 3rd sub-code.
830
           CdS(4) = NoS(N(I), 2)[8]! 4th sub-code.
          FOR 10=1 TO 9
840
               IF CO<sup>5</sup>(10) = m THEN Seld3
850
860
              FOR J0=1 TO 4
870
                   IF Cd$(J0)<C1$(I0,J0,1) OR Cd$(J0)>C1$(I0,J0,2) THEN Seld2
880
               NEXT JO
890
               GOTO Pick
900 Seld2:NEXT IO
           GOTO Seld3
910
920 Pick: GOSUB Nor1! To data-processing.
930
           GOSUB Process
940 Seld3: NEXT I
950
       RETURN
960 Joint: END
```
### 2. Program List for Arithmetic Calculations

This segment is divided into two parts. The one is for interpretative analytical operations for given expressions of components. The other is for performing calculations with operation-code.

2.1. Building an operation-code from entered expressions of components

These steps are divided into two parts. Lines 10 through 2090 are for building the operation-code. Lines 2100-2660 are for checking whether the given expression is mathematically correct, or not.

Bulletin of the Geological Survey of Japan. Vol. 39, No. 7

Variables: Nc\$(\*)--Componets in the component-file. Cmp\$(\*)--Specified expressions.  $XS(*)$ --Operation-code.  $B1(*)$ --Component-number.  $B2(*)$ --Coefficient or constant.  $B1(*)$  and  $B2(*)$  are term arrays. 10 Entoro: : [IK67]=[IK26]+[PK16] (NGW) 85621 20 Icmpt: : [IK26] = INPUT 85621  $OS = 111$ 30 40  $La$=Cmp$(H4)$ 50 PRINT "Comp: ";La\$;" "; 60 INPUT "Component (\$80, up to 15-Terms, 5-fold Parentheses)", La\$ 70 GOSUB Icmp2  $80<sub>1</sub>$ IF Ierr THEN RETURN 90  $CmpS(H4)=00S$ 100 PRINT QO\$ 110 PRINT 120  $Be(H4) = 0$ 130 GOSUB Rcmp9 140 IF ZO THEN! When the delimiter "=" is found, the component on the left side of "=" should be the component into which the result of calculation is entered. 150 00\$=La\$[1.Z0-1] GOSUB Icmp9 160 170  $OS = 00S$ 180 GOSUB Scmp! To make sure the component to accept the result exits. 190 IF JO>Sc(4) THEN 200 GOSUB Icmp131 GOTO Icmpt 210 220 END IF 230  $Be(H4) = J0$ 240 GOSUB Beep2 PRINT "Enter: ";Cmp\$(H4);CHR\$(130)&" into "&CHR\$(128);Nc\$(J0) 250 260 PRINT 270 PRINT "\*\* You Must Memorize that the Data of ";Nc\$(JO);" Will be Changed." 280 PRINT "\*\* Contents of the File will be Changed if You Record the Data!" 290  $CmpS(H4) = OS6'' = "6CmpS(H4)$ 300 END IF IF Z THEN 310 320 PRINT "Label: ";TRIM\$(La\$[Z+1]) 330  $Cmp$(H4)=Cmp$(H4)&TRIM$(La$[Z])$ 340 END IF 350 PRINT 360 PRINTER IS Prn2 370 Picmpi: IMAGE +,2D,2X,10A,K,10X 380 PRINT "#";  $H4$ ; Cmp\$(H4); " ---- "; "FC="; X\$(H4) 390 FOR  $J=1$  TO  $Jbt(H4)$ 400 IF B1(H4, J) THEN

```
410
          PRINT USING Picmpi; J; Nc$(B1(H4,J)); B2(H4,J)
420
        ELSE
430
          PRINT USING Picmpi; J; "Digit="; B2(H4, J)
440
        END IF
        IF J MOD 3=0 THEN PRINT
450
460
      NEXT J
470
      PRINT
480
      PRINTER IS Prn1
490
      RETURN
500 Lacmp:LaS=CmpS(H4)
510
      GOSUB Rcmp9
520
      IF Z=0 THEN Z=Z0530
      LaS=TRIMS(Las[Z+1])540
      RETURN
550 Rcmp9:LaS=TRIMS(LaS)
      Z0 = POS(La\, "=")
560
570
      Z=POS(La$, ";")580
      RETURN
590 Icmp0:La$=Cmp$(H4)! From menu
600 Icmp2:ON ERROR GOTO Icmp131
610
      GOSUB Rcmp9
620
      Q0$=La$[Z0+1]
630
      IF Z>1 THEN OOS=LaS[ZO+1,Z-1]640 Icmp5:X1$=""
650
      X\ (H4) = ""
660
      Jb=0670
      Jbt(H4)=0680
      Ierr=0690
      GOSUB Icmp9
700
      GOTO CkOO
710 Icmp9:K1=POS(00$,"")
720
      IF K1=0 THEN RETURN
730
      Q0$=Q0$[1,K1-1]&Q0$[K1+1]
740
      GOTO Icmp9
750 Icmp10:GOSUB Scmp
760
      IF JO<=Pcolmax THEN
770
        R1=1780
        GOSUB Icmp17
790
        GOSUB Ck12
800
        RETURN
810
     ELSE
820
        Q1$=UPC$(Q$)! For total iron.
830
        IF Q1$="T.FE2O3" OR Q1$="T.FEO" THEN
840
          Q$="Fe203"
850
          GOSUB Scmp
860
           IF JO \leftarrow SC(4) THEN
870
            J1=J0880
            Q$="Fec0"890
            GOSUB Scmp
900
             IF JO \le Sc(4) THEN
```
Bulletin of the Geological Survey of Japan. Vol. 39, No. 7

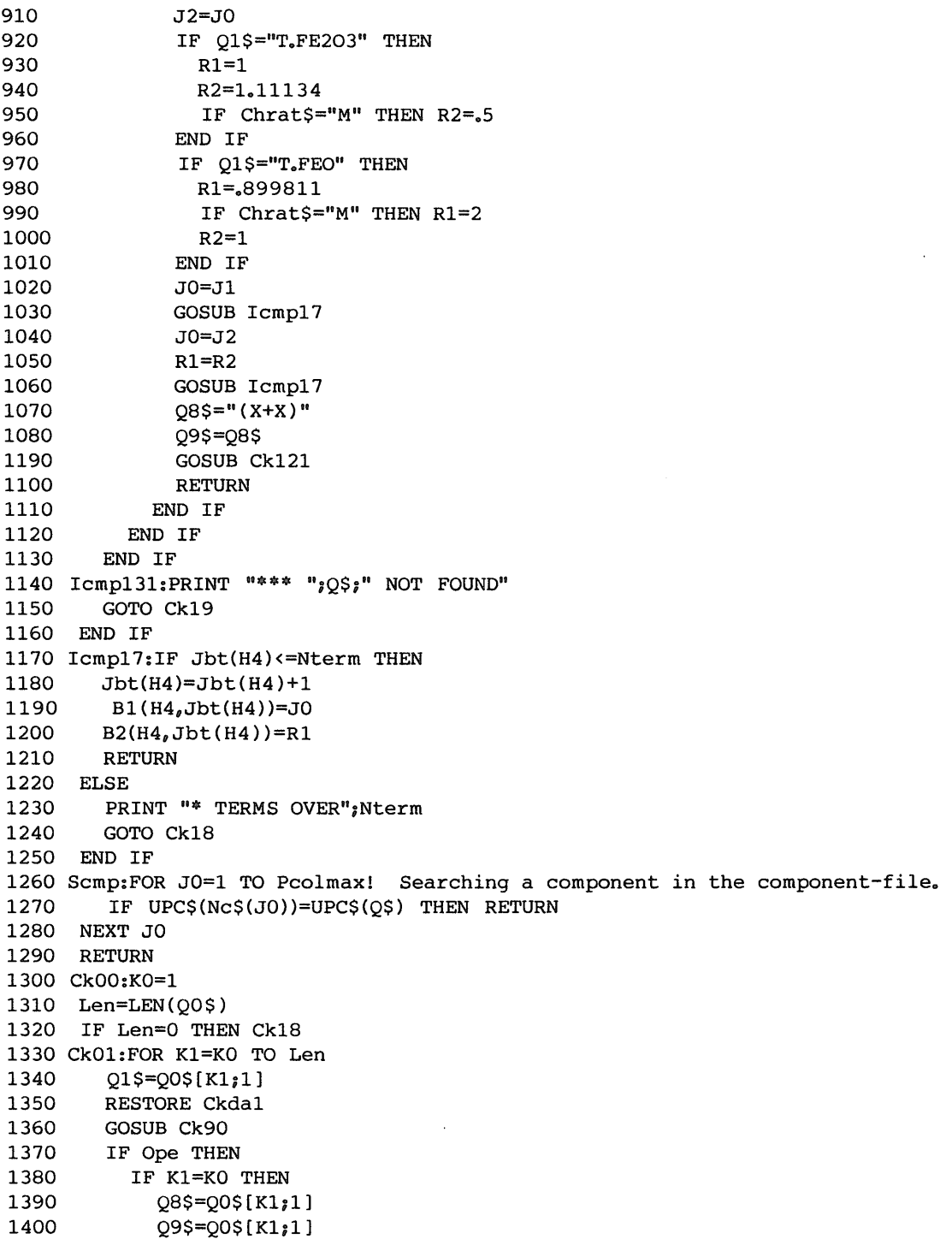

```
IF X15="X" AND O85="(" OR X15=")" AND O85="(" THEN O85="*"&O85
1410
            GOSUB Ck13
1420
           IF K1>=Len THEN Ck16
1430
           KO=K1+11440
1450
           GOTO Ck01
1460
         ELSE
1470
           GOTO Ck103
1480
          END TF
1490
       END IF
1500 NEXT K1
1510 Ck103:Q1$=Q0$[K0,K1-1]
1520 Len2=LEN(01$)
1530 Ng=0
1540 Pq=0
1550 FOR K2=1 TO Len2! Searching coefficient or constant.
1560
        02$=01$[K2;1]
        IF 02$>="0" AND 02$<="9" OR 02$="." THEN Ck2
1570
1580
       IF K2=1 THEN Ck5
1590
        GOTO Ck4
1600 Ck2:Nq=Nq+1! Digit found.
        IF 02$="." THEN Pq=Pq+1
1610
1620 Ck3:IF Pq>1 THEN Ck4
1630 NEXT K2
1640 IF Ng=1 AND Pg=1 THEN Ck5
1650 Ck4:R1=VAL(01$[1,K2-1])! Separating coeffient from the component.
1660 GOSUB Ck11
1670 IF K2<=Len2 THEN
1680 Ck5:IF K2+1<=Len2 THEN ! Logarithm: log and ln.
          IF UPC$(Q1$[K2;2])="LN" THEN
1690
            09$="N"! Operation-code for ln is "N" and log "L"
1700
1710
            K2=K2+2END IF
1720
1730
          IF K2+2<=Len2 AND UPC$(01$[K2;3])="LOG" THEN
1740
            09$ = "L"
1750
            K2=K2+3Q8$=09$
1760
            GOSUB Ck121
1770
1780
         END IF
        END IF
1790
1800
        IF K2<=Len2 THEN
         IF Q2$="[" THEN Ck14! Characters wrapped by brackets are
1810
absolutely defined as a component.
1820
         Q$=Q1$[K2,Len2]
1830
          Q1$ = Q$1840
          GOSUB Icmp10
          IF Ierr THEN RETURN
1850
1860
        END IF
1870 END IF
1880 Ck6: IF K1 <= Len THEN
        KO=K11890
```
Bulletin of the Geological Survey of Japan, Vol. 39, No. 7

```
1900
       GOTO CkO1
1910 Ck11:J0=0 ! Digit
1920
       GOSUB Icmp17
1930 Ck12:08$="X" ! Encoding, or building an operation-code.
       099="X"! Inserting a multiplication symbol if omitted in the given
1940
expression.
1950 Ck121:IF X1$=")" OR X1$="X" THEN O8$="*"&O8$
1960 Ck13:XS(H4)=XS(H4)&O8S
1970
       x15 = 0951980
       RETURN
1990 Ck14:K1=K0+K2
2000
     Z = POS(00S[K1], "1")2010
       IF Z=0 THEN Ck18
2020
       OS = OOS[K1,K1+Z-2]2030
       GOSUB Icmp10
2040 IF Ierr THEN RETURN
2050
      IF K1+Z<=Len THEN
2060
         KO=K1+Z2070
         GOTO Ck01
2080
       END IF
2090 END IF
2100 Ck16:IF Ierr THEN RETURN! Checking the operation-code.
2110 Len=LEN(XS(H4))
2120 Ierr=0
2130 Np=0
2140 Na=0
2150 FOR K1=1 TO Len
2160
     Q1$=X$(H4)[K1;1]
2170
      IF K1=1 THEN
2180
      ELSE
2190
        IF XS(H4)[K1-1,1]=''("THEN2200
           RESTORE Ckda4
2210
           GOSUB Ck90
2220
           IF Ope THEN Ck18
2230
         END IF
2240
       END IF
2250
      IF K1<Len THEN
2260
          IF Q1\ = "^" AND X$(H4)[K1+1;1] <>"X" THEN Ck18
2270
       END IF
2280
        IF Q1$="(" THEN Np=Np+1
2290
        IF Np>Npar THEN
2300
          PRINT "* PARENTHESES OVER":Npar
         GOTO Ck18
2310
2320
       END IF
2330
       IF Q1$=")" THEN Np=Np-1
2340
       IF Np<0 THEN Ck17
2350
       RESTORE Ckda3
2360
       GOSUB Ck90
2370
       IF Ope THEN Ng=Ng+1
2380
       IF Ng>1 THEN Ck18
```
2390 IF Ope=0 THEN  $Na=0$ 2400 NEXT K1 2410 Q1\$=X\$(H4)[Len] 2420 RESTORE Ckda2 2430 GOSUB Ck90 2440 IF Ope THEN Ck18 2450 IF Np=0 THEN Ck20! Pass checking. 2460 Ck17:PRINT "\*\*\* MISSING ";CHR\$(34); 2470 IF Np>0 THEN PRINT ")"; 2480 IF Np<0 THEN PRINT "("; 2490 PRINT CHR\$(34);" in ";Q0\$ 2500 GOTO Ck19 2510 Ck171:PRINT "\*\* ERROR No.=";ERRN 2520 Ck18:PRINT "\*\*\* ";O\$;" NOT ALLOWED" 2530 Ck19: Ierr=1 2540 PRINT 2550 GOSUB Beep1 2560 Ck20:OFF ERROR 2570 RETURN 2580 Ckda1:DATA  $+,-,*,/,(,)$ ,  $^{\circ}$ , @ 2590 Ckda2:DATA L,N 2600 Ckda3:DATA  $+$ <sub> $2$ </sub>-2610 Ckda4:DATA \*, /, ^, @ 2620 Ck90:Ope=0 2630 READ Z\$ 2640 IF Z\$="@" THEN RETURN 2650 IF Z\$=01\$ THEN Ope=9 2660 GOTO 2630

2.2. Operations of Calculation along the Operation-Code.

Variables: P(\*)--Numerical data of a sample. Plt(\*)--Result of calculation.  $O(*)$ --Numerals under calculation. Pa $(*)$ --Informations for parentheses. Nd--No data (defined as 9.0E+63).

```
2670 Pk0: ! [PK16] = CALC 84X12
2680 ON ERROR GOTO Pk51
2690 Plt(H4)=Nd
2700 FOR Jb=1 TO Jbt(H4)! Enter the component-number and values of
constant into Q(*) to prepare for calculations.
2710 IF BI(H4, Jb) THEN
         IF P(1, B1(H4, Jb)) >=Nd THEN Pk52
2720
2730
         Q(Jb) = B2(H4, Jb) * P(1, B1(H4, Jb))2740
      ELSE
         Q(Jb) = B2(H4, Jb)2750
2760
      END IF
2770 NEXT Jb
2780 Pk03:Ope=0
```

```
27Jp=0㈹〰
㈹
㈹㈰
㈹㌰
㈹㐰
㈹㔰
㈹㘰㈹㜰
㈹㠰
      Ierr=0㌰
㌰㈰
㌰㌰
㌰㐰
㌰㔰
㌰㘰㌰㜰
䩰㵏
䥥牲㭏
䩢㭏
Jc呂O
      Jb=02\epsilonJc=02830
      Fnc=0㌰㤰
㌱〰
㌱
㌱㈰
㌱㌰
㌱㐰
㌱㔰
㌱㘰㌱㜰
      Len=LEN(XS(H4))\overline{2}FOR K1=1 TO Len
\overline{2}015 = X\ (H4) [K1;1]
\simIF Q1\ ="+" THEN Ope=1
2880
         IF Q1$="*" THEN Ope=2
2890
         IF 01$="/" THEN Ope=-2
2900
2910
         IF 01$="L" THEN Fnc=1
2920
         IF O1S="N" THEN Fnc=2
2930
         IF O15="8" THEN
2940
           Jb=Jb+12950
           Jc=Jc+12960
           J1=Jb2970
           GOSUB Pk2
2980
         END IF
2990
         Enter the informations into the parantheses array.
3000
           Jp=Jp+13010
           Pa(1, Jp) = Jc + 13020
           Pa(2, Jp) = Ope3030
           Pa(3, Jp) = Fnc3040
           Ope = 03050
           Fnc=03060
         END IF
         IF Q1$=")" THEN! Totalizing the values wrapped parentheses and
3070
calculation is held according to values of Ope and Fnc.
3080
           J1 = Pa(1, Jp)3090
           GOSUB Pk6
3100
           Q(J1)=Z3110
           Jc=J13120
           Ope=Pa(2,Jp)
3130
           Fnc = Pa(3, Jp)3140
           GOSUB Pk2
           Jp=Jp-13150
3160
         END IF
3170
         IF Ierr THEN Pk52
3180
      NEXT K1
3190
      J1=13200
      GOSUB Pk6
3210 P1t(H4)=Z3220 GOTO Pk521.CALC END
3230 Pk2:IF K1<Len THEN
         IF X\(H4)[K1+1,1]=<sup>n</sup> THEN
3240
3250
           Jb=Jb+13260
            Q(J1)=Q(J1)^{0}(Jb)3270
           K1 = K1 + 2
```
GEOCAPS, an interactive geochemical-data analysis program system in BASIC (M. Yoshii et al.)

```
END IF
3280
32
33
3320 ON Fnc GOSUB Pk70, Pk71
3330 Fnc=0
3340 END IF
3350 ON ABS(Ope)+1 GOTO Pk23, Pk3, Pk4
3360 Pk23:0(Jc)=0(J1)
3370 RETURN
3380 Pk3:0(Jc)=0(J1)*Ope
3390 RETURN
3400 Pk4:Jc=Jc-1
3410 IF Ope =- 2 THEN
     IF Q(J1)=0 THEN Pk51<br>Q(J1)=1/Q(J1)3420
3430
3440 END IF
3450 Q(Jc)=Q(Jc)*Q(J1)3460 RETURN
3470 Pk6:Z=0
3480 FOR J0=J1 TO Jc
3490 \qquad Z = Z + O(J)3500 NEXT JO
3510 RETURN
3520 Pk70:0(J1)=LGT(Q(J1))! Logarithmic functions.
3530 RETURN
3540 Pk71:Q(J1)=LOG(Q(J1))
3550 RETURN
3560 Pk51: Ierr=1
3570 Pk52:OFF ERROR
3580 RETURN
3590 Joint: END
```